## **ΟΔΗΓΙΕΣ ΠΡΟΓΡΑΜΜΑΤΙΣΜΟΥ ΤΗΛΕΧΕΙΡΙΣΤΗΡΙΟΥ FAAC 433 MHZ**

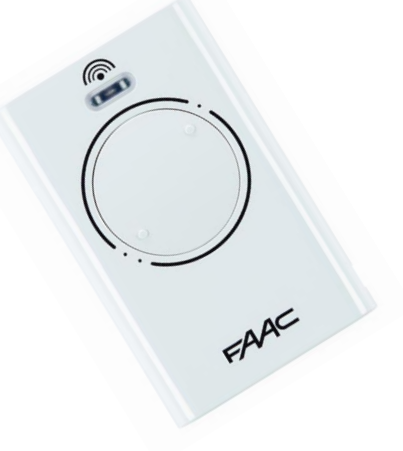

## **ΠΡΟΓΡΑΜΜΑΤΙΣΜΟΣ:**

1. Μετακινηθείτε κοντά στον δέκτη και πατήστε τα κουμπιά P1 και P2 στο τηλεχειριστήριο με την ήδη αποθηκευμένη μνήμη για τουλάχιστον 5 δευτερόλεπτα..

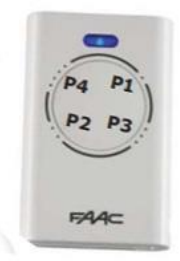

- 2. Στο τηλεχειριστήριο που είναι ήδη αποθηκευμένο στη μνήμη, πατήστε εντός 10 δευτερολέπτων το κουμπί που πρόκειται να αντιγραφεί στο τηλεχειριστήριο που θα προστεθεί.
- 3. Πατήστε, στο τηλεχειριστήριο που θα προστεθεί, το κουμπί που επιθυμείτε να αποθηκεύσει η μνήμη.
- 4. Για να προσθέσετε άλλα τηλεχειριστήρια , επαναλάβετε τη διαδικασία ξεκινώντας από το σημείο 3.

**Σημείωση:** Περιμένετε τουλάχιστον 10 δευτερόλεπτα μετά την αποθήκευση μνήμης του τελικού τηλεχειριστηρίου προτού πατήσετε άλλα κουμπιά.